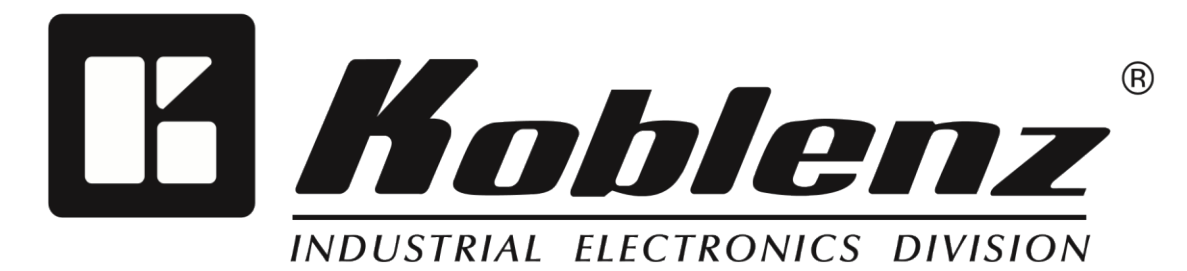

Manual de Operación

# SISTEMA ELECTRÓNICO DE ENERGÍA **ININTERRUMPIDA EN LÍNEA CON REGULADOR INTEGRADO**

**Modelo: 20015 OL USB/R**

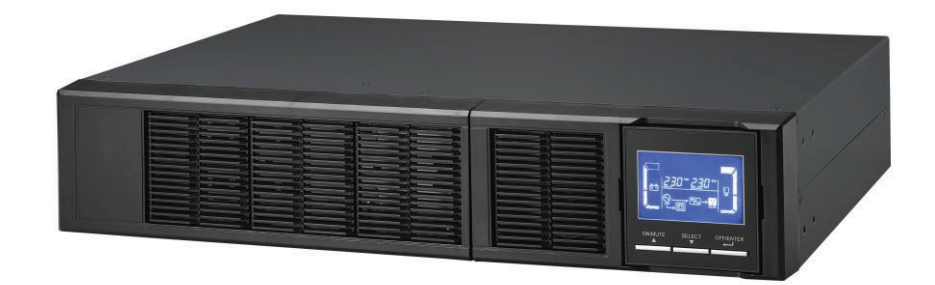

Antes de operar su equipo, por favor lea este manual cuidadosamente.

Consérvelo a la mano para futuras referencias.

www.koblenz.com.mx

# **INDICE**

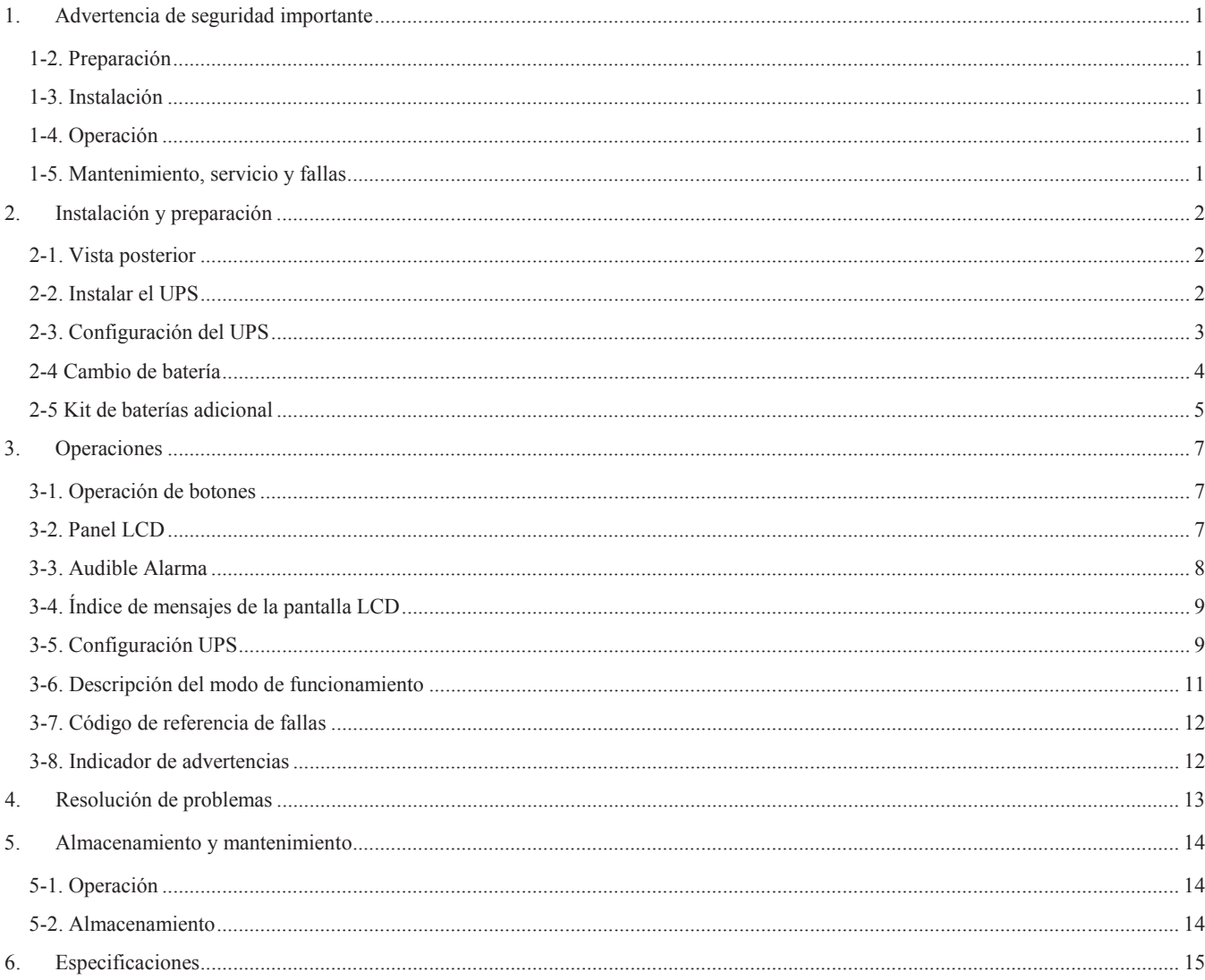

#### **1. Advertencia de seguridad importante**

Cumpla estrictamente con todas las advertencias e instrucciones operativas de este manual. Guárdelo correctamente y lea atentamente las siguientes instrucciones antes de instalar la unidad. No opere la unidad sin haber leído cuidadosamente toda la información de seguridad y las instrucciones de funcionamiento.

1-1. Transporte

Traslade el sistema UPS solo en el embalaje original para protegerlo contra golpes e impactos.

#### **1-2. Preparación**

Si el UPS se traslada de un ambiente frío a uno cálido puede ocurrir condensación. Antes de instalarlo, el sistema UPS debe

estar absolutamente seco. Deje que transcurran por lo menos dos horas para que el sistema UPS se aclimate al entorno.

No instale el sistema UPS cerca de agua ni en ambientes húmedos.

No instale el sistema UPS donde esté expuesto a la luz directa del sol ni cerca de un calefactor.

No bloquee los orificios de ventilación de la carcasa del UPS.

#### **1-3. Instalación**

No conecte al tomacorriente de salida del UPS aparatos o dispositivos eléctricos que puedan sobrecargarlo (por ej., impresoras láser).

Coloque los cables de forma tal que nadie pueda pisarlos ni tropezar con ellos.

No conecte al tomacorriente de salida del UPS electrodomésticos, como secadores de cabello.

Cualquier individuo sin experiencia previa puede operar el UPS.

Conecte el sistema UPS solo a un tomacorriente con conexión a tierra y a prueba de descargas, al que pueda acceder fácilmente y esté cerca del sistema UPS.

Utilice solo cables de alimentación con la marca CE probados por VDE (por ej., el cable de alimentación de una computadora) para conectar el sistema UPS al tomacorriente del edificio (tomacorriente a prueba de descargas).

Utilice solo cables de alimentación con la marca CE, probados por VDE para conectar las cargas al sistema UPS.

Al instalar el equipo, debería garantizarse que el total de corriente de fuga del UPS y los dispositivos conectados no supere los 3,5 mA.

#### **1-4. Operación**

Cuando esté funcionando, no desconecte el cable de red del sistema UPS ni del tomacorriente del edificio (tomacorriente a prueba de descargas) ya que cancelaría la conexión a tierra de protección del sistema UPS y de todas las cargas conectadas. El sistema UPS cuenta con su propia fuente interna de corriente (baterías). Los tomacorrientes de salida del UPS pueden estar eléctricamente activos aun si el sistema UPS no está conectado al tomacorriente del edificio.

Para desconectar completamente el sistema UPS, pulse primero el botón OFF/Enter para desconectar la alimentación de red. Evite que ingresen líquidos u otros objetos extraños al sistema UPS.

#### **1-5. Mantenimiento, servicio y fallas**

El sistema UPS funciona con tensión peligrosa. Solo personal de mantenimiento calificado debe realizar las reparaciones. **Precaución:** riesgo de descarga eléctrica**.** Incluso cuando

a unidad está desconectada de la red eléctrica (tomacorriente del edificio) los componentes internos del sistema UPS aún están conectados a la batería; están eléctricamente activos y son peligrosos.

Antes de realizar cualquier tipo de servicio y/o mantenimiento, desconecte las baterías y compruebe que no exista corriente ni tensión peligrosa en los terminales del capacitor de gran capacidad, como los capacitores BUS.

Solo personas que estén familiarizadas correctamente con las baterías y las medidas de precaución necesarias deben reemplazar las baterías y supervisar las operaciones. Las personas no autorizadas deben mantenerse alejadas de las baterías.

**Precaución:** riesgo de descarga eléctrica. El circuito de las baterías no está aislado de la tensión de entrada. Puede existir tensión peligrosa entre los terminales de las baterías y la conexión a tierra. Antes de tocarlos, ¡compruebe que no exista tensión! Las baterías pueden ocasionar descargas eléctricas y tienen corriente de cortocircuito alta. Tome las medidas de precaución que se especifican a continuación y otras medidas necesarias cuando trabaje con baterías:

- -Quítese el reloj, anillos y otros objetos metálicos
- -Utilice solo herramientas con mangos y asas aislados

Cuando reemplace las baterías, utilice el mismo número y tipo de baterías.

No intente desechar las baterías arrojándolas al fuego. Podrían explotar.

No abra ni destruya las baterías. El electrolito liberado es peligroso para la piel y los ojos. Puede ser tóxico.

Para evitar el riesgo de incendio, reemplace el fusible solo por el mismo tipo y con el mismo amperaje. No desmantele el sistema UPS.

#### **2. Instalación y preparación**

**NOTE: Antes** de instalar el equipo verifique que no tenga daños físicos externos visibles.

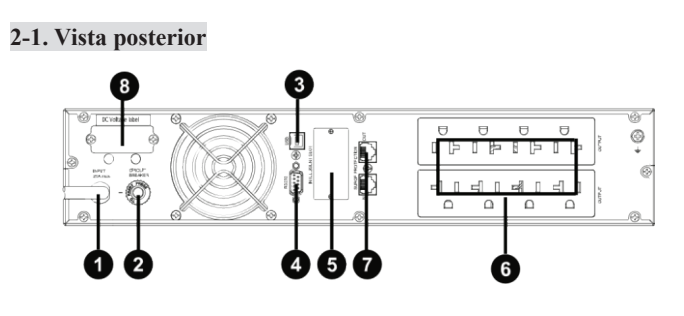

#### **Tipo NEMA**

- 1. Entrada de CA
- 2. Disyuntor de entrada

3. Puerto de comunicación USB

- Tomas de salida
- Protección contra sobretensión de red / fax / módem

Ranura inteligente SNMP (opcional)

4. Puerto de comunicación RS-232 Conector de batería externa

#### **2-2. Instalar el UPS**

EL UPS puede colocarse en un armario rack 19". Por favor siga las siguientes instrucciones para colocar el UPS en rack. **Instalación en Rack – solo UPS**

**Paso 1 Paso 2**

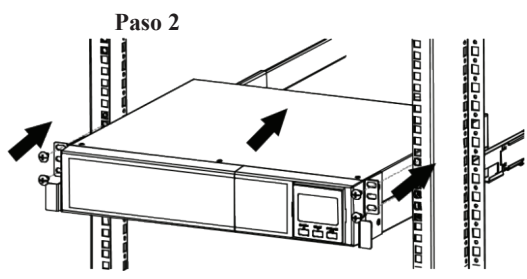

Instalación en formato Torre - solo UPS

**Paso 1 Paso 2 Paso 3**

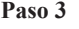

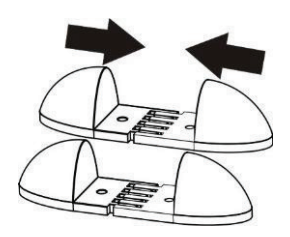

#### **2-3. Configuración del UPS**

#### **Paso 1: Conexión de baterías**

Por razones de seguridad, el UPS viene embalado de fábrica con las baterías desconectadas. Antes de conectar el UPS, por favor siga los siguientes pasos para conectar las baterías.

#### **Paso 2: Conexión de entrada al UPS**

Enchufe el UPS en un tomacorriente de dos polos y 3 cables, conectado a tierra. Evite utilizar cables de extensión. El cable de entrada en un cable NEMA 5-20P.

#### **Paso 3: Conexión de salida del UPS**

solamente conecte los dispositivos en los tomacorrientes

**Paso 4: Conexión de comunicación Puerto de comunicación:** 

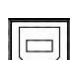

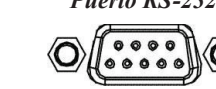

*Puerto USB Puerto RS-232 Ranura inteligente*

Para que el UPS se apague, encienda y monitoree el estado sin intervención, conecte un extremo del cable de comunicación al puerto USB/RS-232 y el otro extremo al puerto de comunicación de una PC. Si el software de monitoreo está instalado, es posible programar el

apagado y encendido del UPS y monitorear su estado con la PC.

El UPS está equipado con una ranura inteligente, perfecta para una tarjeta SNMP o AS400. Si instala una tarjeta SNMP o AS400,

dispondrá de opciones de comunicación y monitoreo avanzadas.

#### *PD: Los puertos USB y RS-232 no pueden funcionar al mismo tiempo*

#### **Paso 5: Encendido del UPS**

Pulse el botón ON/Mute del panel delantero durante dos segundos para encender el UPS.

Nota: la batería se carga completamente en las primeras cinco horas de funcionamiento normal. No espere que la batería funcione con carga completa durante este período inicial de carga.

Para lograr una protección óptima del sistema informático, instale el software de monitoreo del UPS para configurar totalmente su apagado. Para instalar el software, debe insertar el CD suministrado en la unidad de CD-ROM. Otra opción es seguir los pasos descritos a continuación para descargar el software de Internet e instalarlo:

1. Visite el sitio web **http://www.power-software-download.com**

- 2. Haga clic en el icono de software ViewPower y, a continuación, escoja el SO correspondiente para descargar el software.
- 3. Siga las instrucciones en pantalla para instalar el software.
- 4. Cuando se reinicie la computadora, el software de monitoreo aparecerá como un icono de enchufe naranja en la bandeja de sistema, cerca del reloj.

### **2-4 Cambio de batería**

**NOTA**: El UPS está equipado con baterías internas y el usuario puede reemplazarlas sin necesidad de apagar el UPS las cargas conectadas al UPS (extracción de baterías en caliente).

**¡¡PRECAUCIÓN!!** La sustitución es un procedimiento seguro y desprovisto de peligros eléctricos, aun así, tome en consideración todas las advertencias, precauciones y notas antes de reemplazar las baterías.

**Nota**: Al desconectar la batería el equipo queda desprotegido contra cortes de energía.

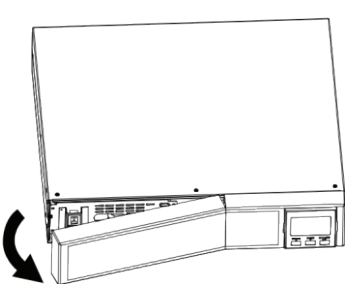

chasis del panel frontal y saque la caja de

baterías hacia fuera.

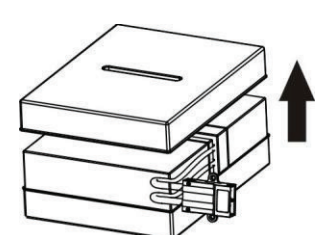

#### **Paso 7**

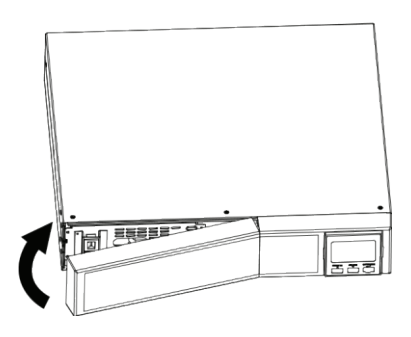

**Paso 1 Paso 2 Paso 3**

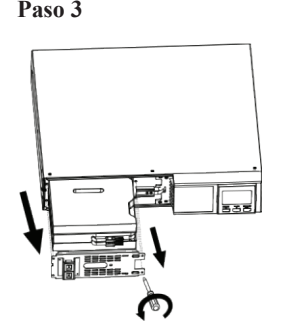

Retire el panel frontal Desconecte los cables de batería. Quite los 2 tornillos colocados en el

Quite la tapa superior de la caja de baterías Después de reemplazar las baterías, coloque la Conecte nuevamente los cables de y reemplace las baterías que se encuentran caja de baterías en su lugar de origen y atornille batería. dentro de la caja. los 2 tornillos que quitó en el paso 3.

**Paso 4 Paso 5 Paso 6**

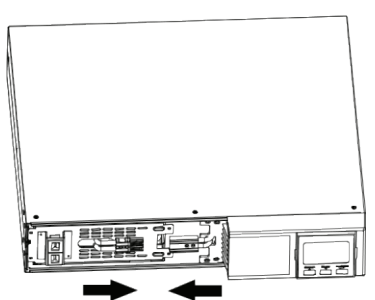

Coloque nuevamente el panel frontal.

#### **2-5 Kit de baterías adicional**

AVISO: Por favor ensamble el kit de baterías primero, antes de colocarlo en el UPS. Seleccione el procedimiento correcto dependiendo del

tipo de kit para colocar las baterías.

#### Kit de 2 baterías

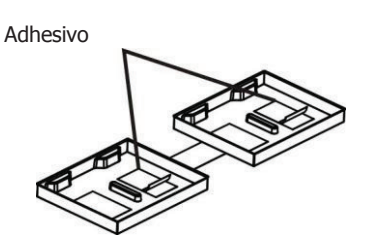

Paso 1: Quite las cintas adhesivas. Paso 2: Conecte todos los terminales de las baterías tal como se muestra en el gráfico.

Paso 3: Coloque las baterías sobre uno de los laterales del Paso 4: Cubra el otro lado con la tapa del kit de baterías. carcasa de

plástico.

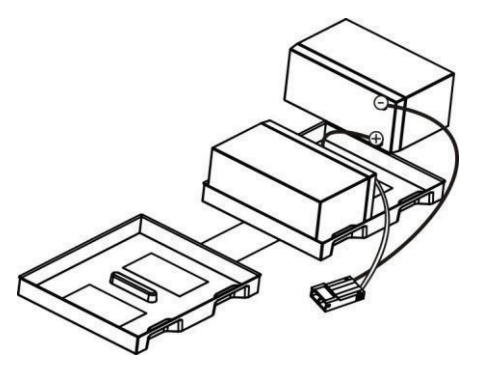

Kit de 3 baterías

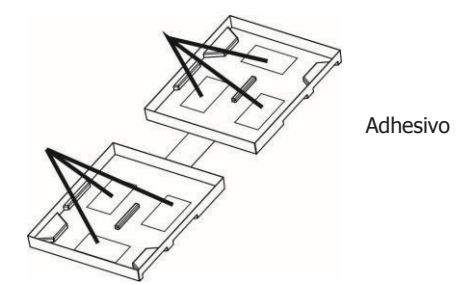

Paso 1: Quite las cintas adhesivas. Paso 2: Conecte todos los terminales de las baterías tal como se

muestra en el gráfico. Adhesivo

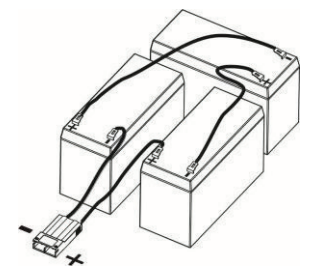

Paso 3: Coloque las baterías sobre uno de Paso 4: Cubra el otro lado con la tapa del kit de baterías. los laterales de la

carcasa de plástico.

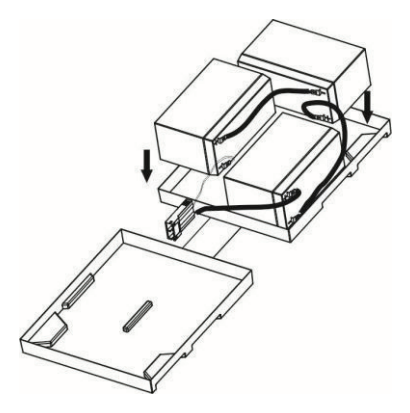

Kit de 4 baterías

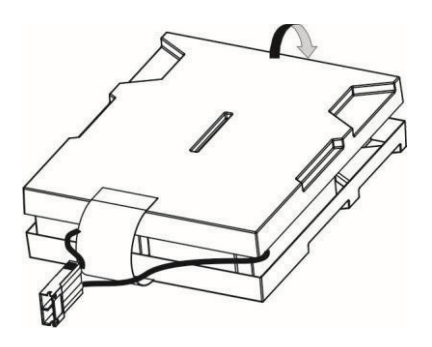

Paso 1: Quite las cintas adhesivas. Paso 2: Conecte todos los terminales de las baterías tal como se muestra

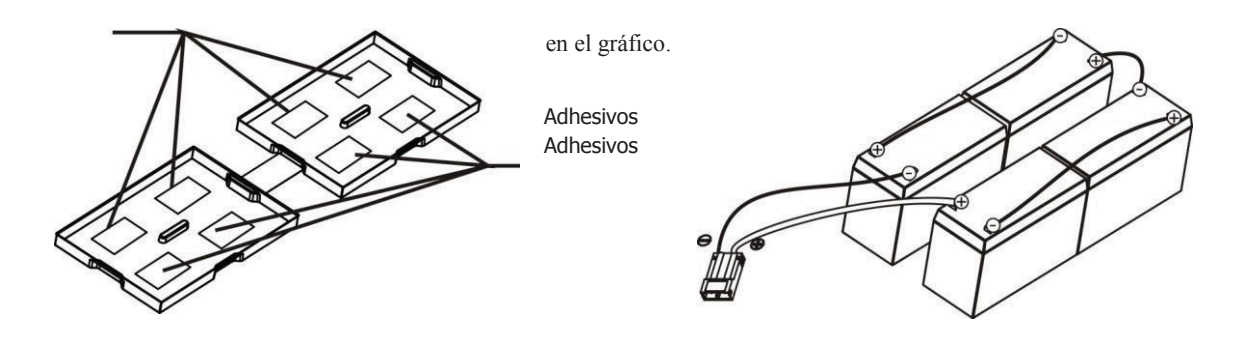

Paso 3: Coloque las baterías sobre uno de los laterales de la Paso 4: Cubra el otro lado con la tapa del kit de baterías. carcasa de plástico.

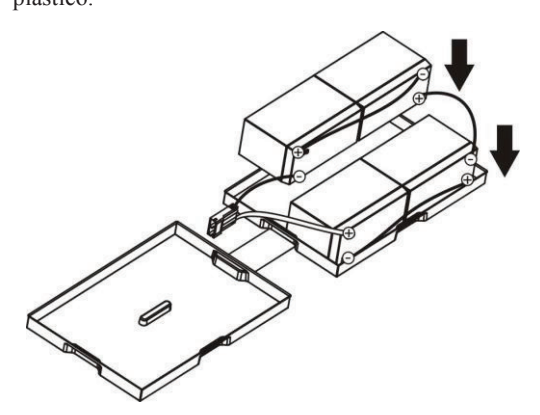

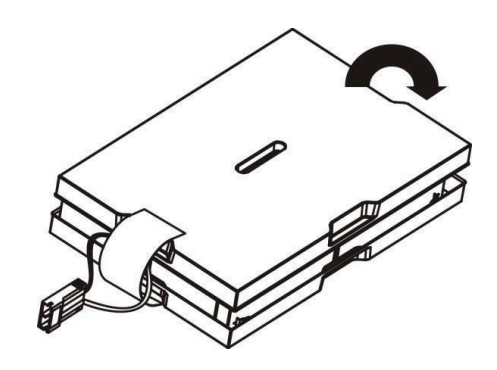

Kit de 6-baterías

Adhesivos

Paso 1: Quite las cintas adhesivas. Paso 2: Conecte todos los terminales de las baterías tal como se muestra

en el gráfico.

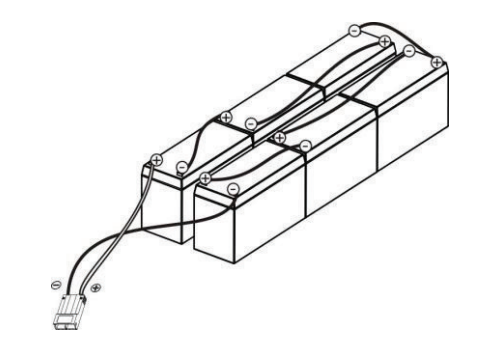

Paso 3: Coloque las baterías sobre uno de los laterales de la Paso 4: Cubra el otro lado con la tapa del kit de baterías. carcasa de plástico

Adhesivos

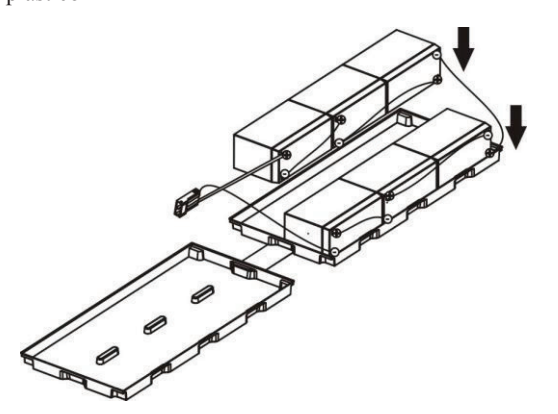

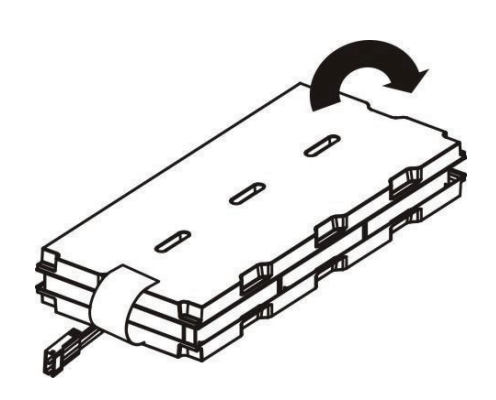

# **3. Operaciones**

### **3-1. Operación de botones**

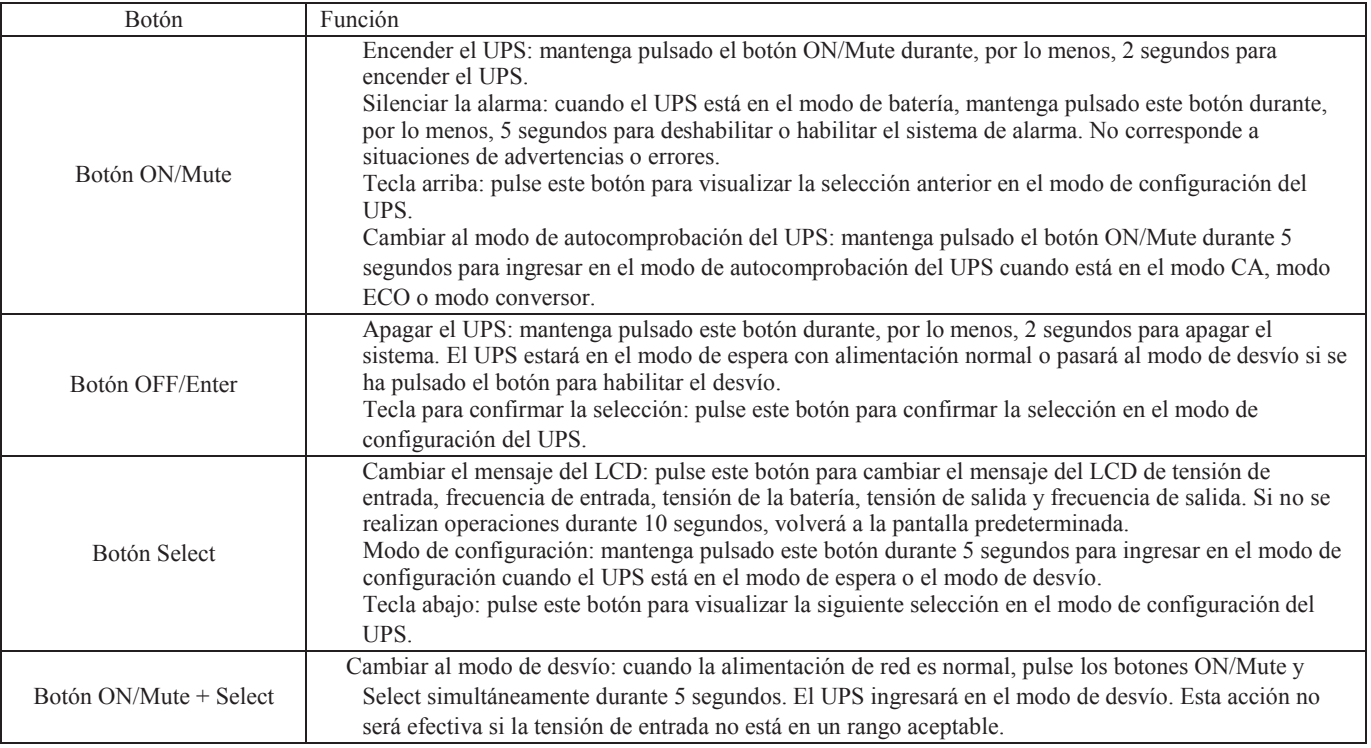

# **3-2. Panel LCD**

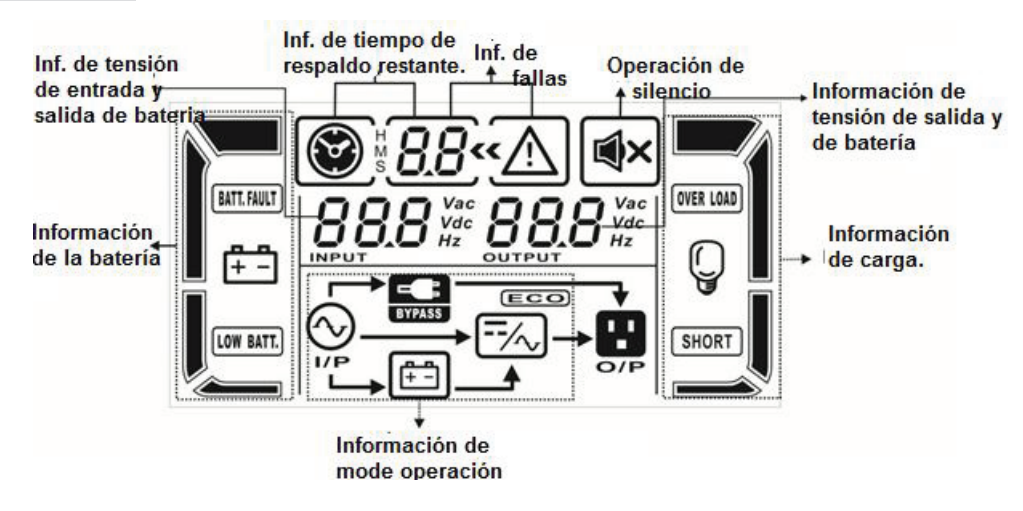

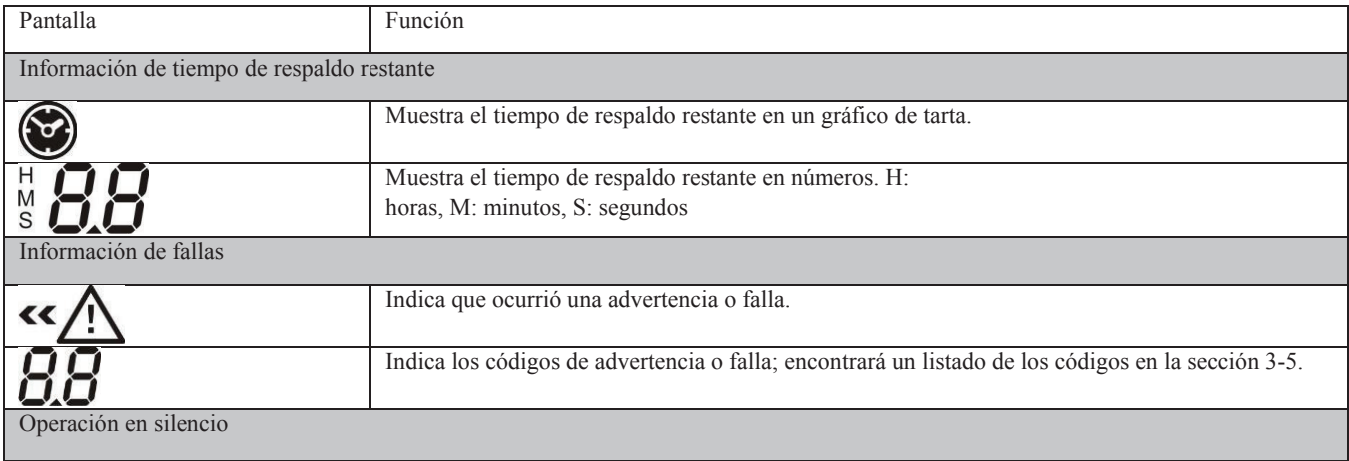

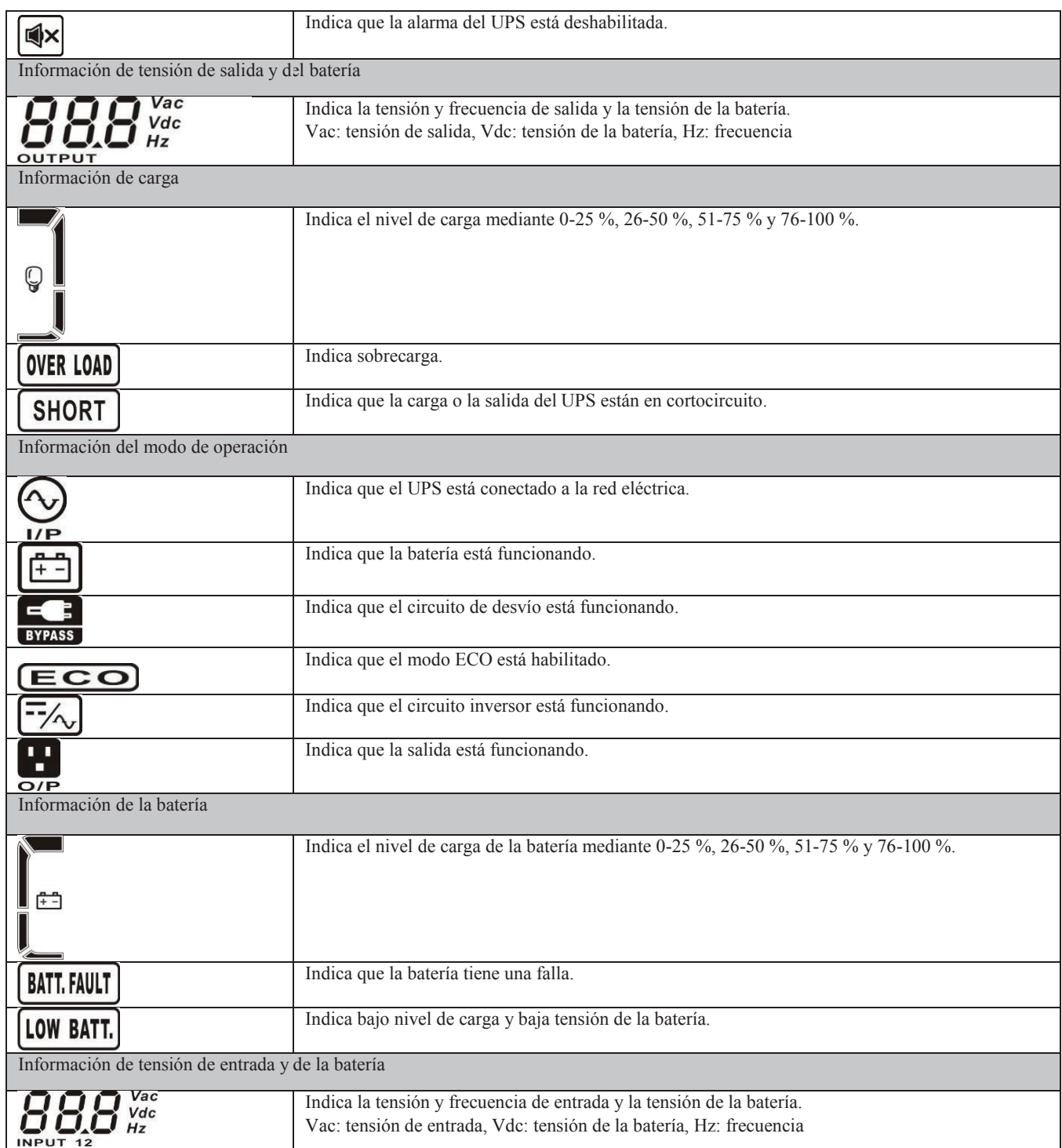

# **3-3. Audible Alarma**

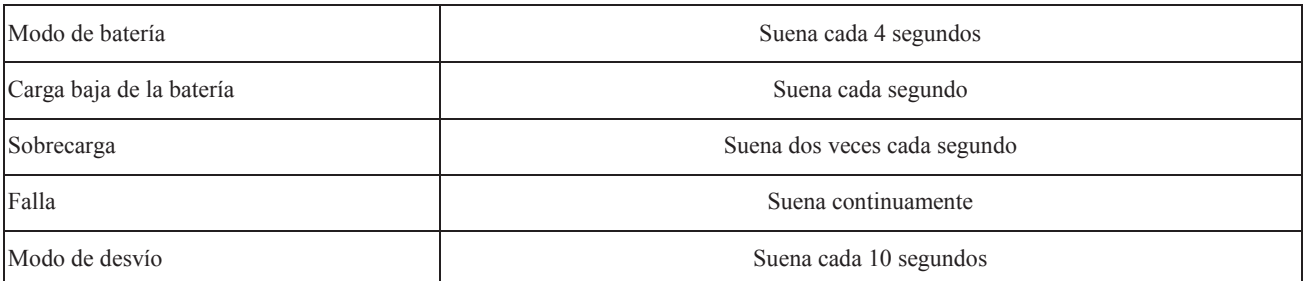

# **3-4. Índice de mensajes de la pantalla LCD**

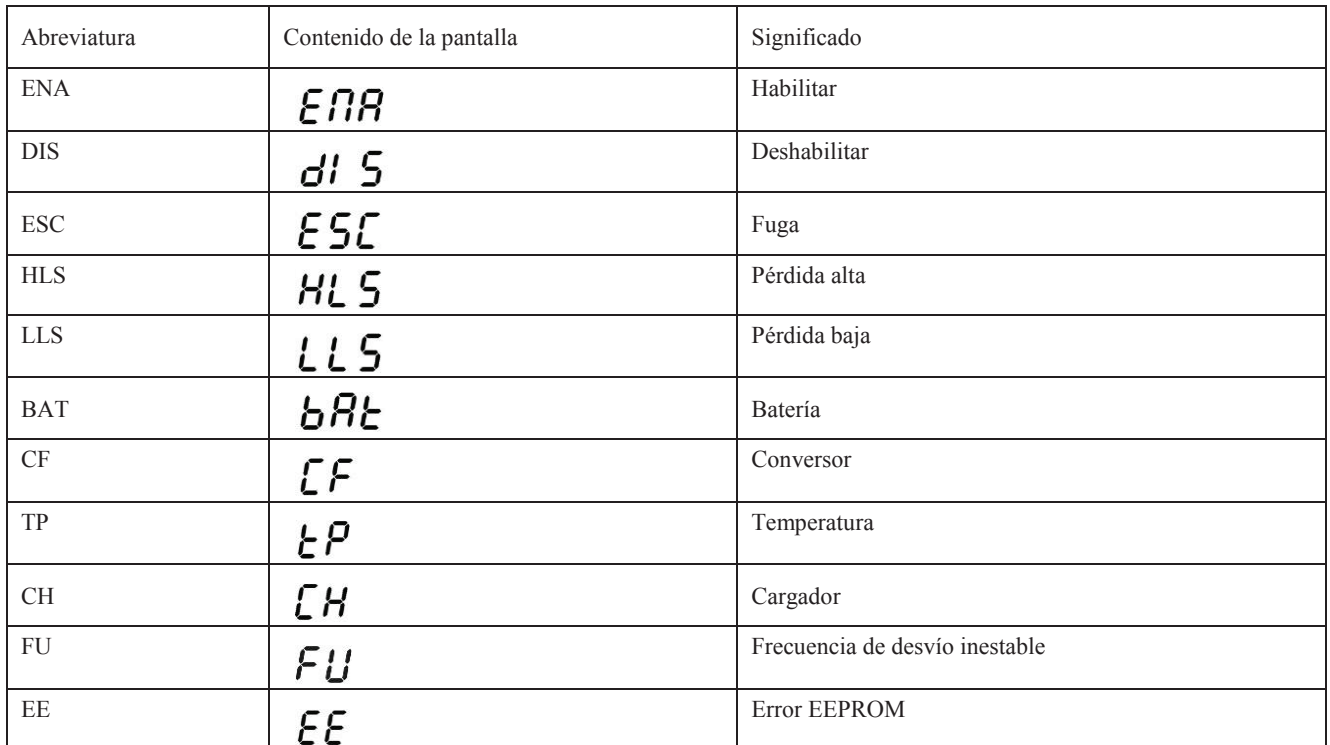

# **3-5. Configuración UPS**

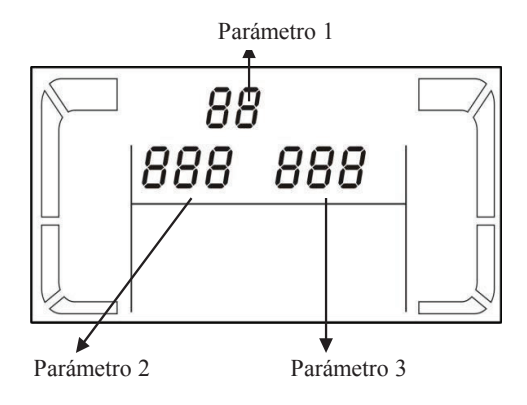

Existen tres parámetros para configurar en el UPS.

Parámetro 1: para alternativas del programa. Consulte la Los parámetros 2 y 3 son las opciones de configuración o los valores de cada programa

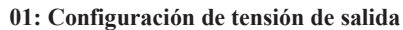

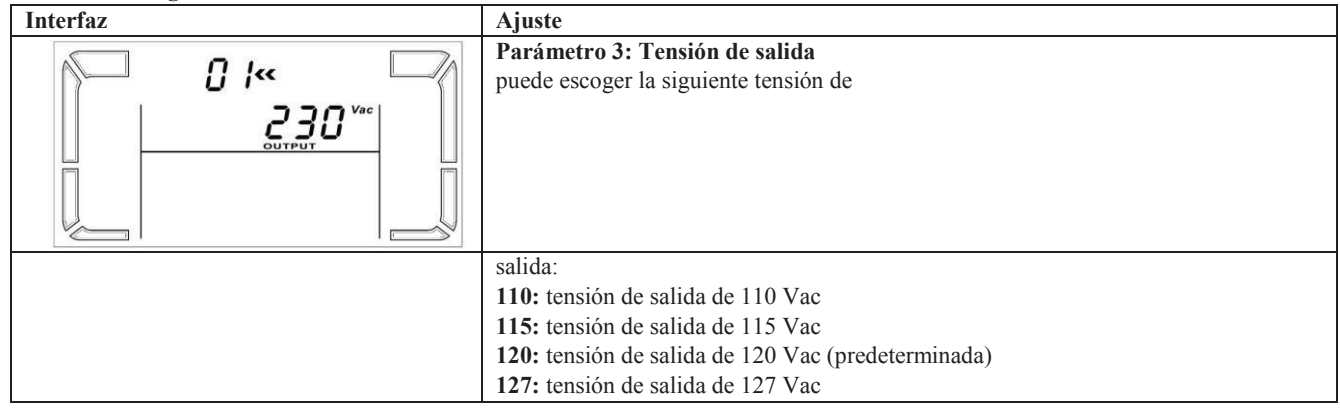

**02: Habilitar/deshabilitar el conversor de frecuencia**

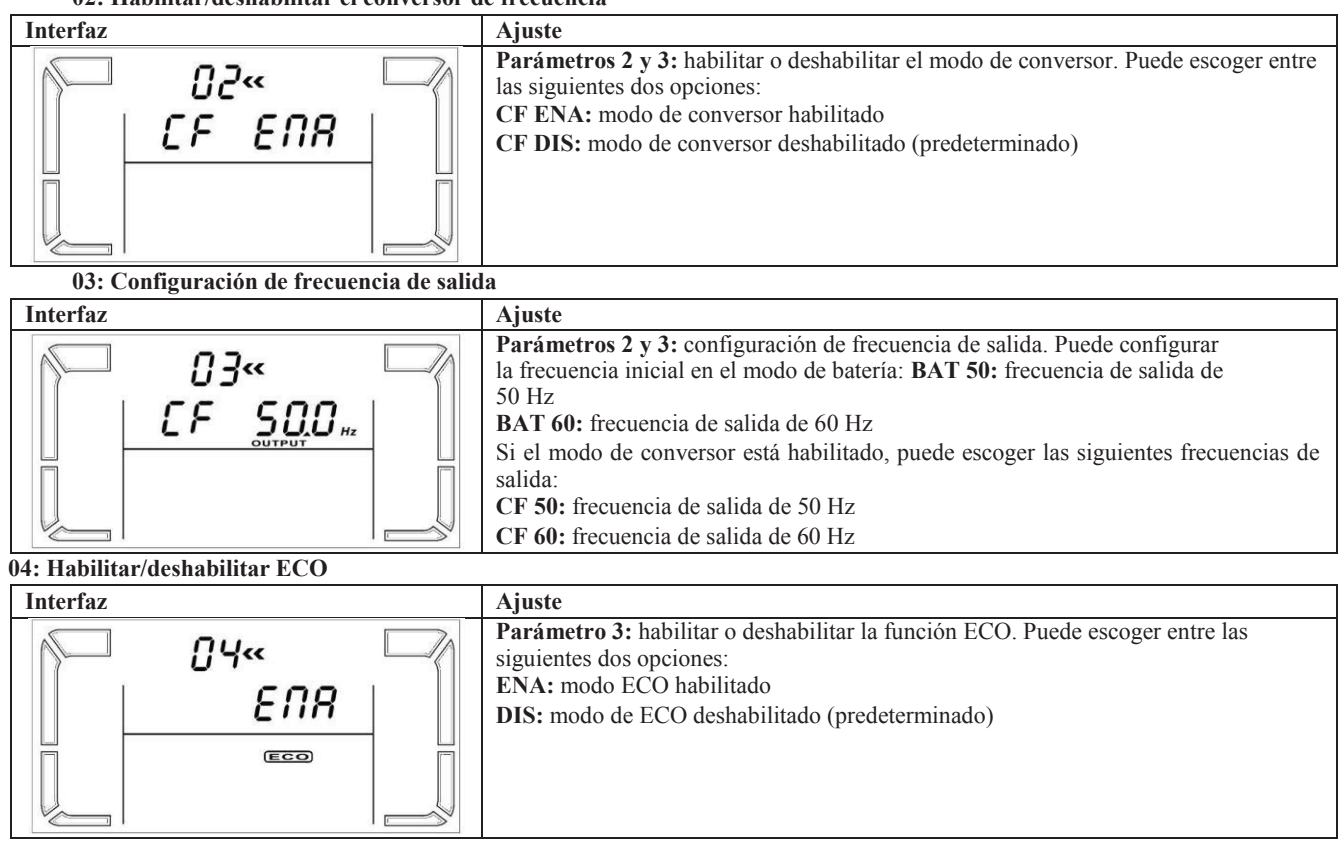

#### **05: Configuración del rango de tensión del modo ECO**

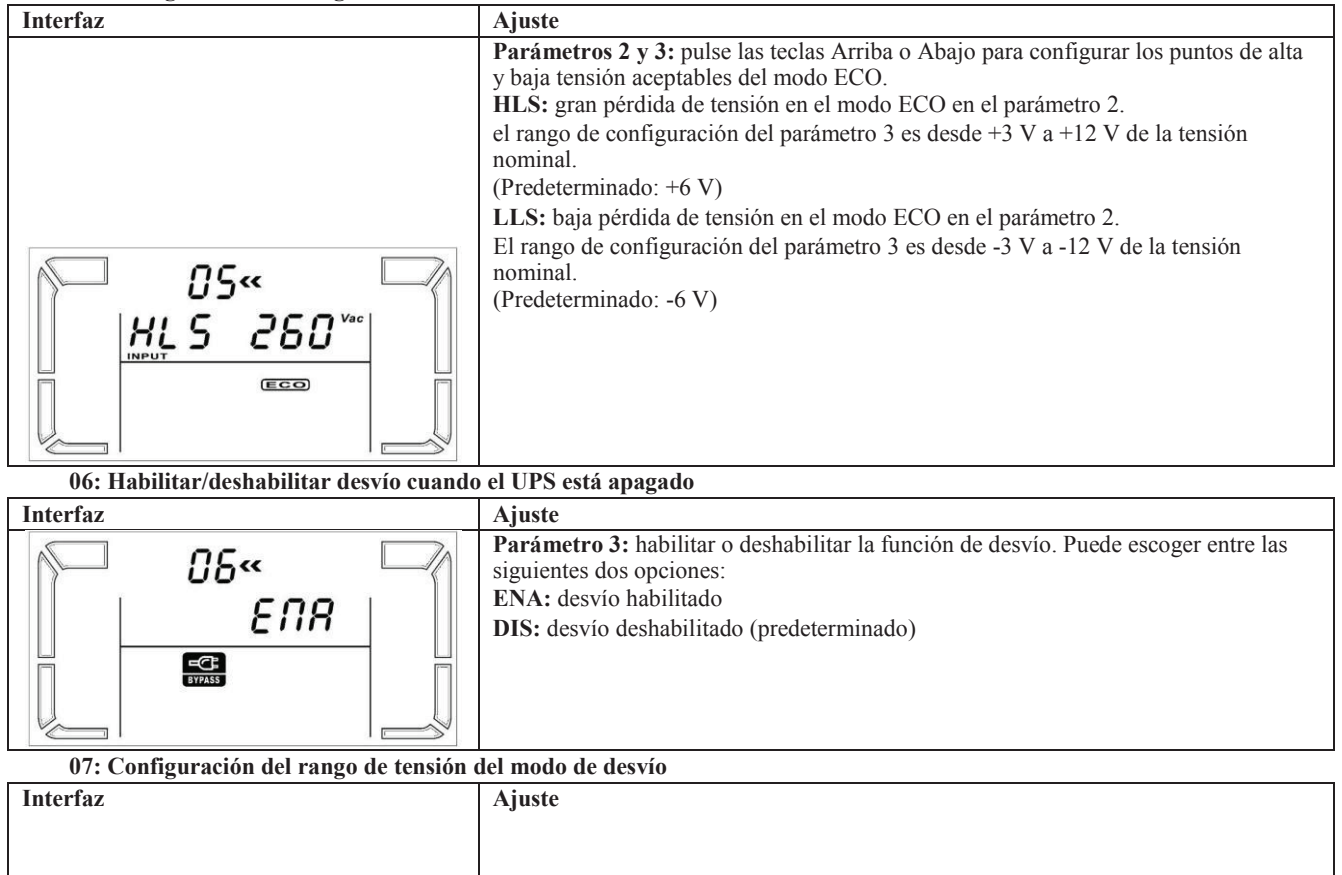

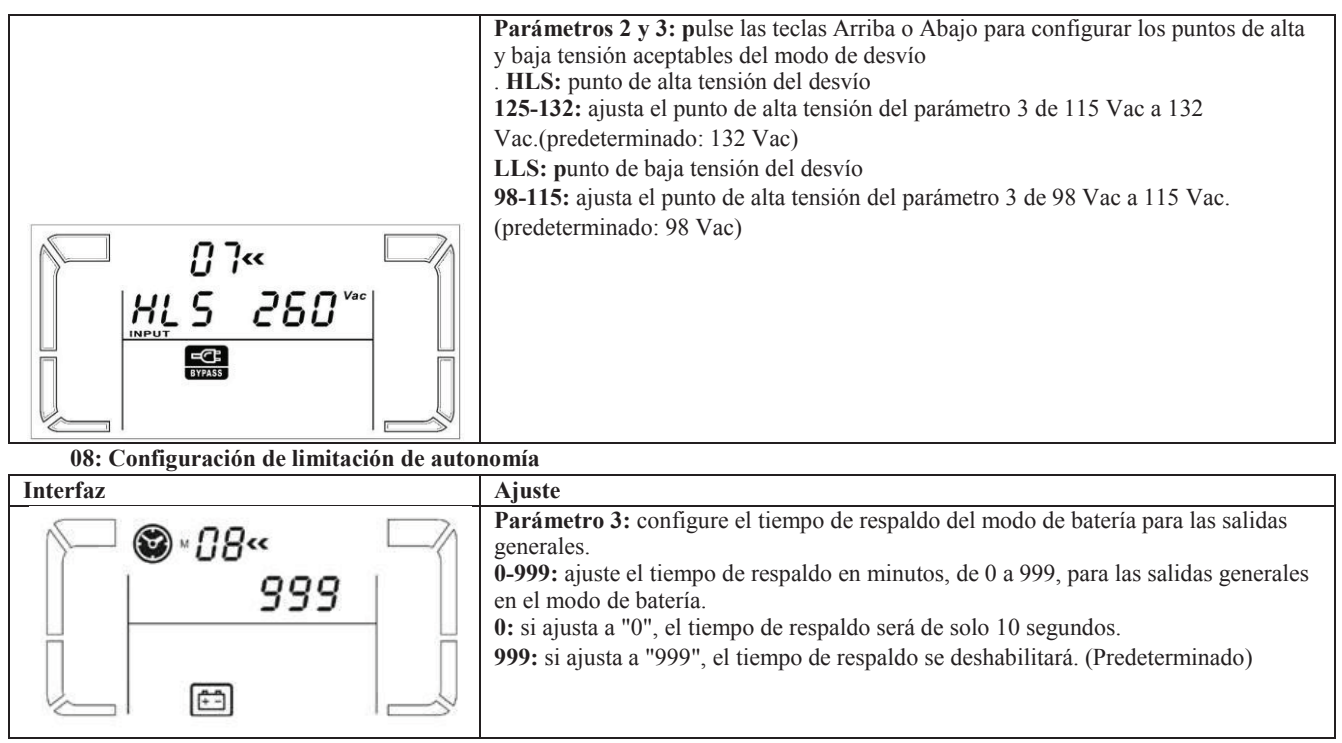

**00: Salir de la configuración**

#### **3-6. Descripción del modo de funcionamiento**

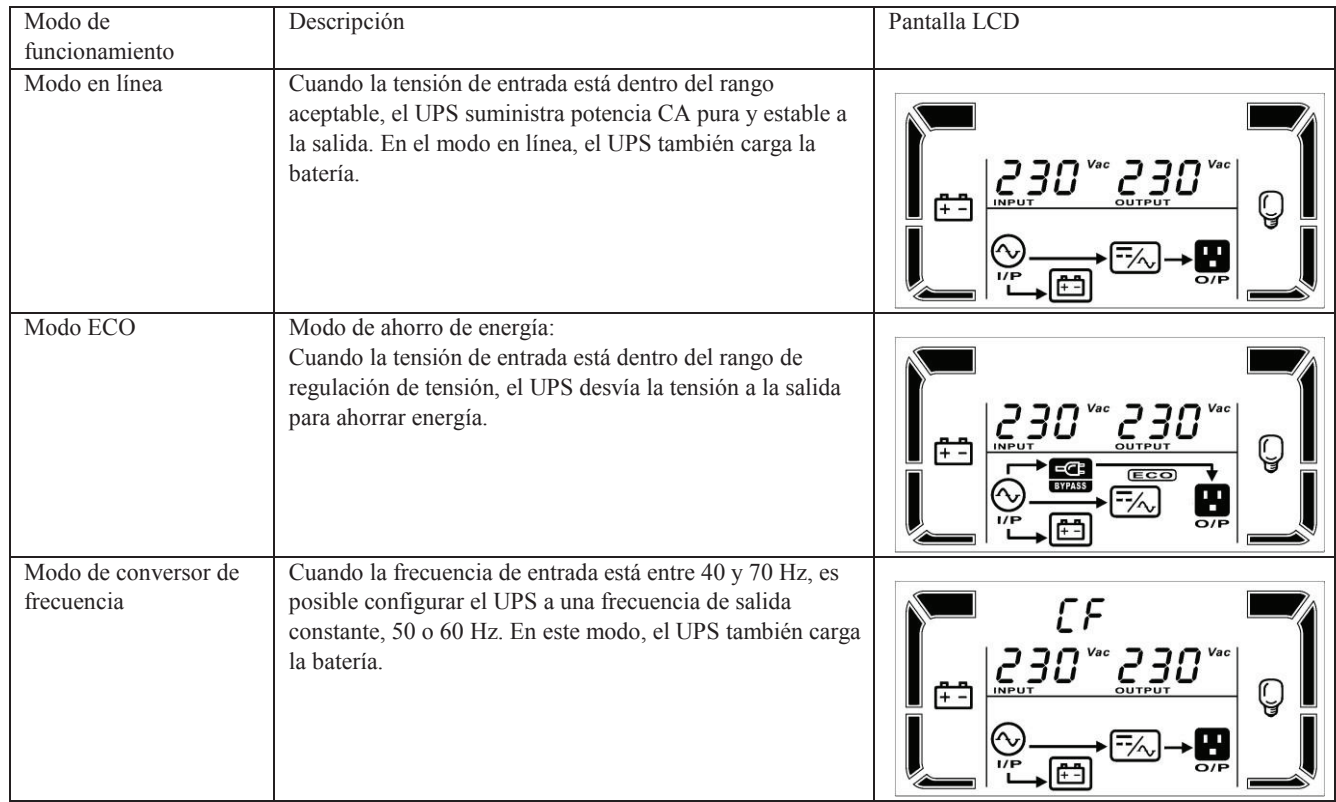

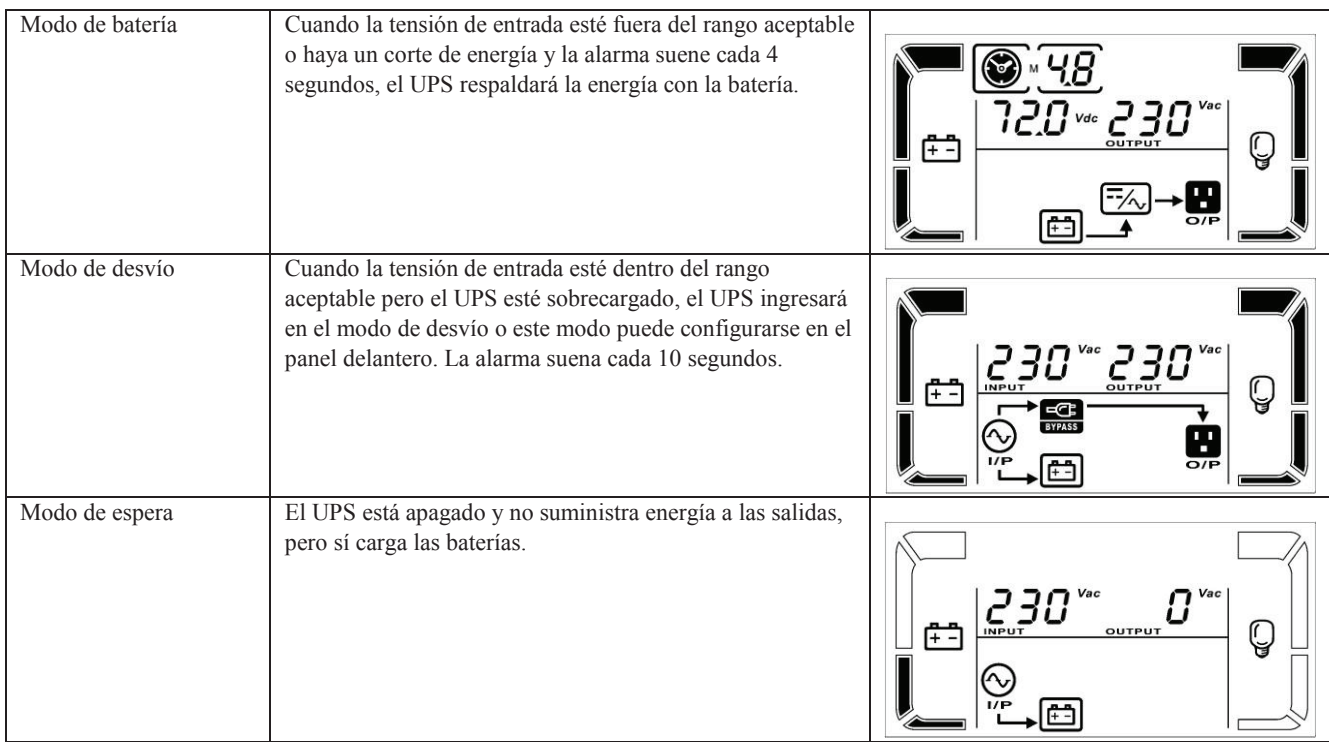

# **3-7. Código de referencia de fallas**

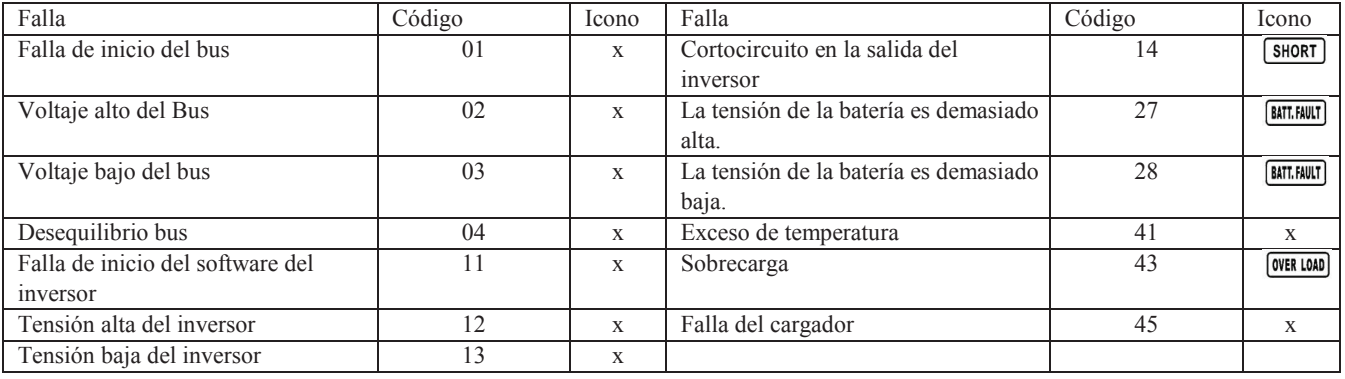

# **3-8.** Indicador de advertencias

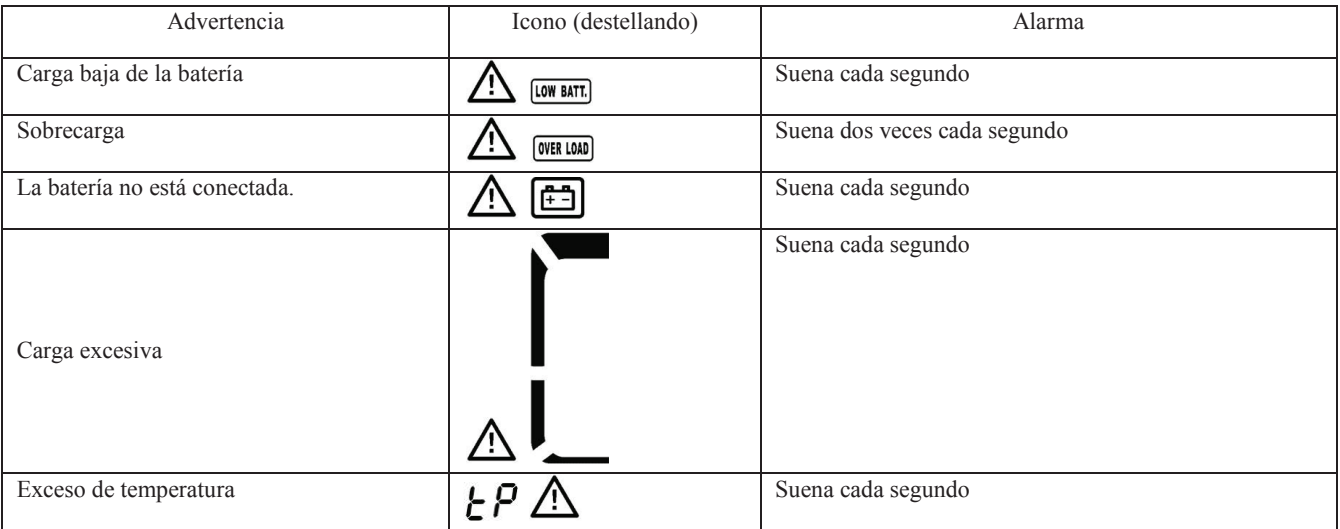

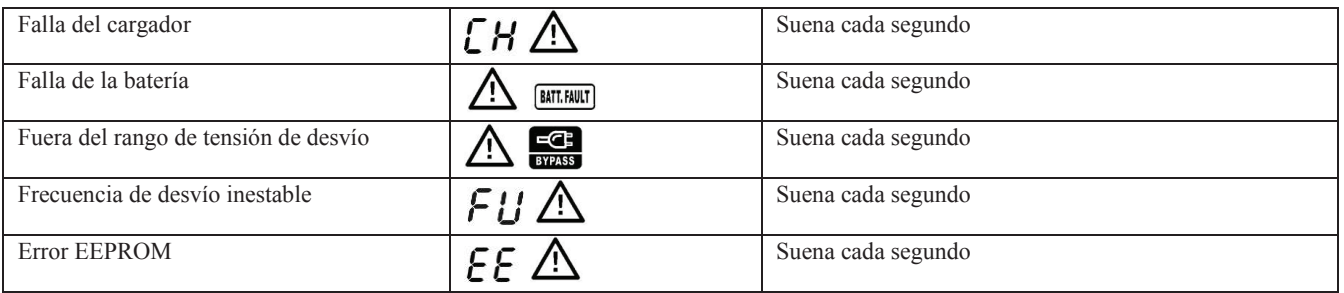

# **4. Resolución de problemas**

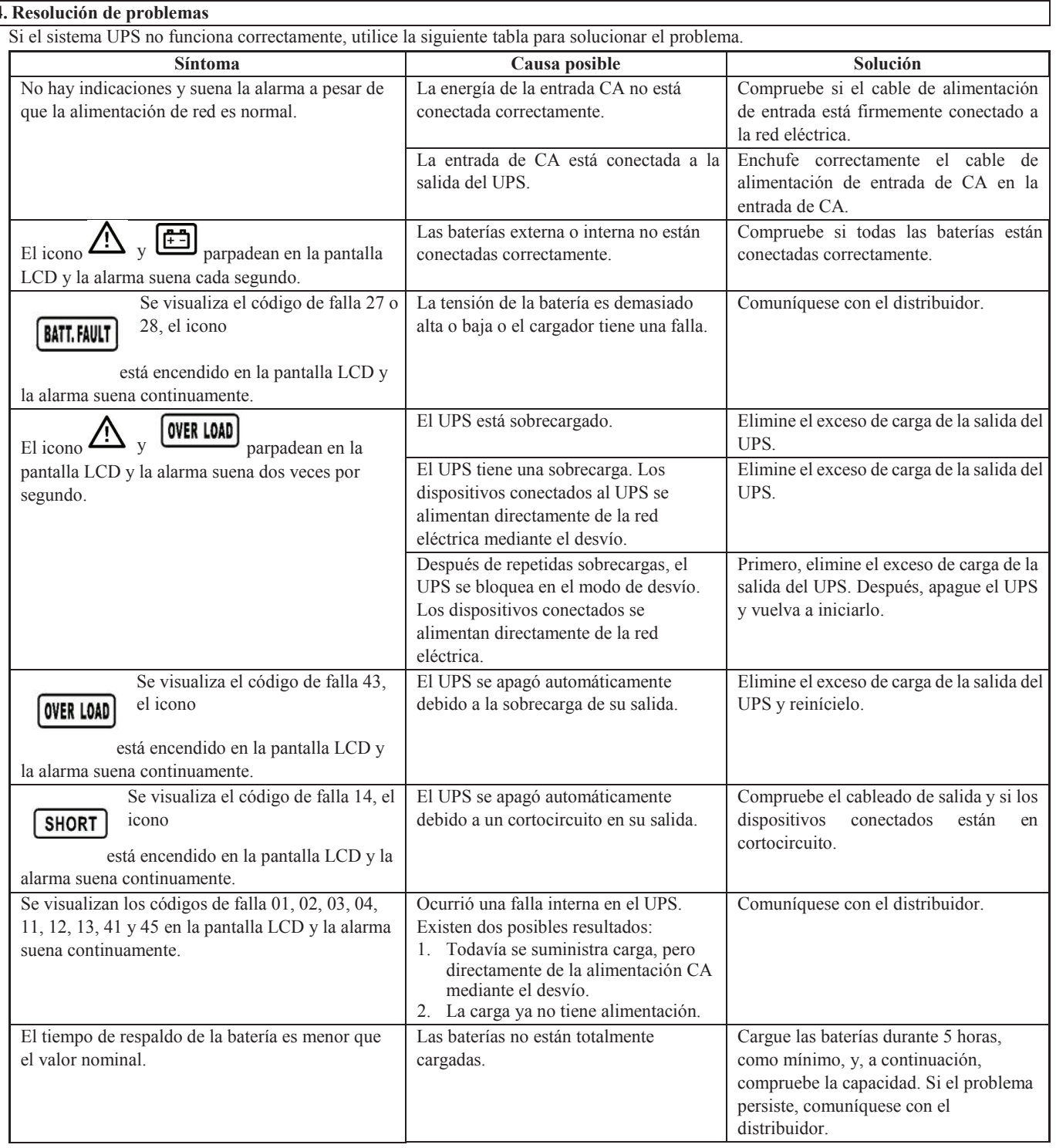

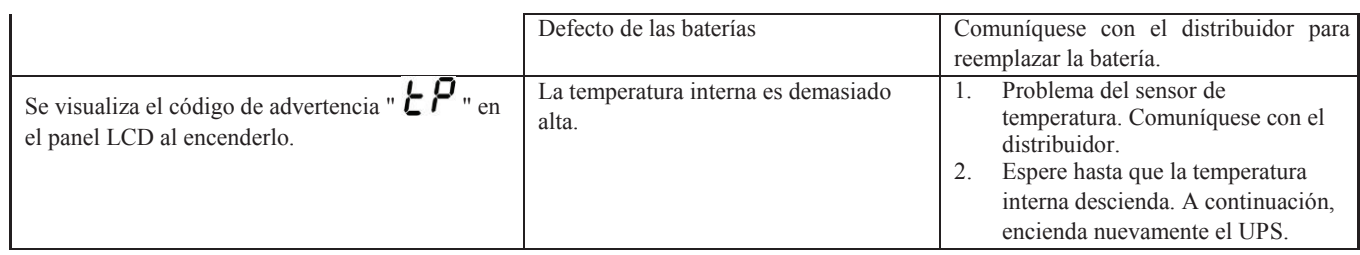

# **5. Almacenamiento y mantenimiento**

# **5-1. Operación**

El sistema UPS no contiene piezas que pueda reparar el usuario. Si la vida útil de la batería (3 a 5 años a 25 ºC de temperatura ambiente) se ha superado, debe reemplazar las baterías. En este caso, comuníquese con el distribuidor.

Asegúrese de entregar la batería usada en una instalación de reciclado o envíela al distribuidor en el empaque de la batería de reemplazo.

# **5-2. Almacenamiento**

Antes de almacenarlo, cargue el UPS durante 5 horas. Almacene el UPS cubierto y en posición vertical en un lugar fresco y seco.

Durante el almacenamiento, recargue la batería según la siguiente tabla:

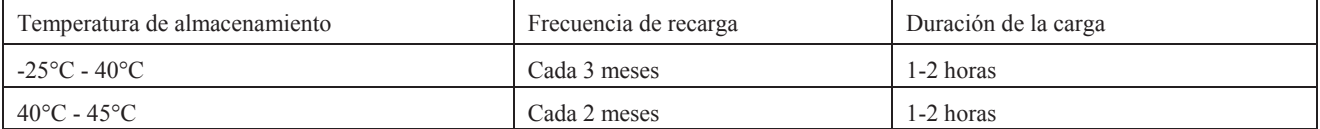

**6. Especificaciones**

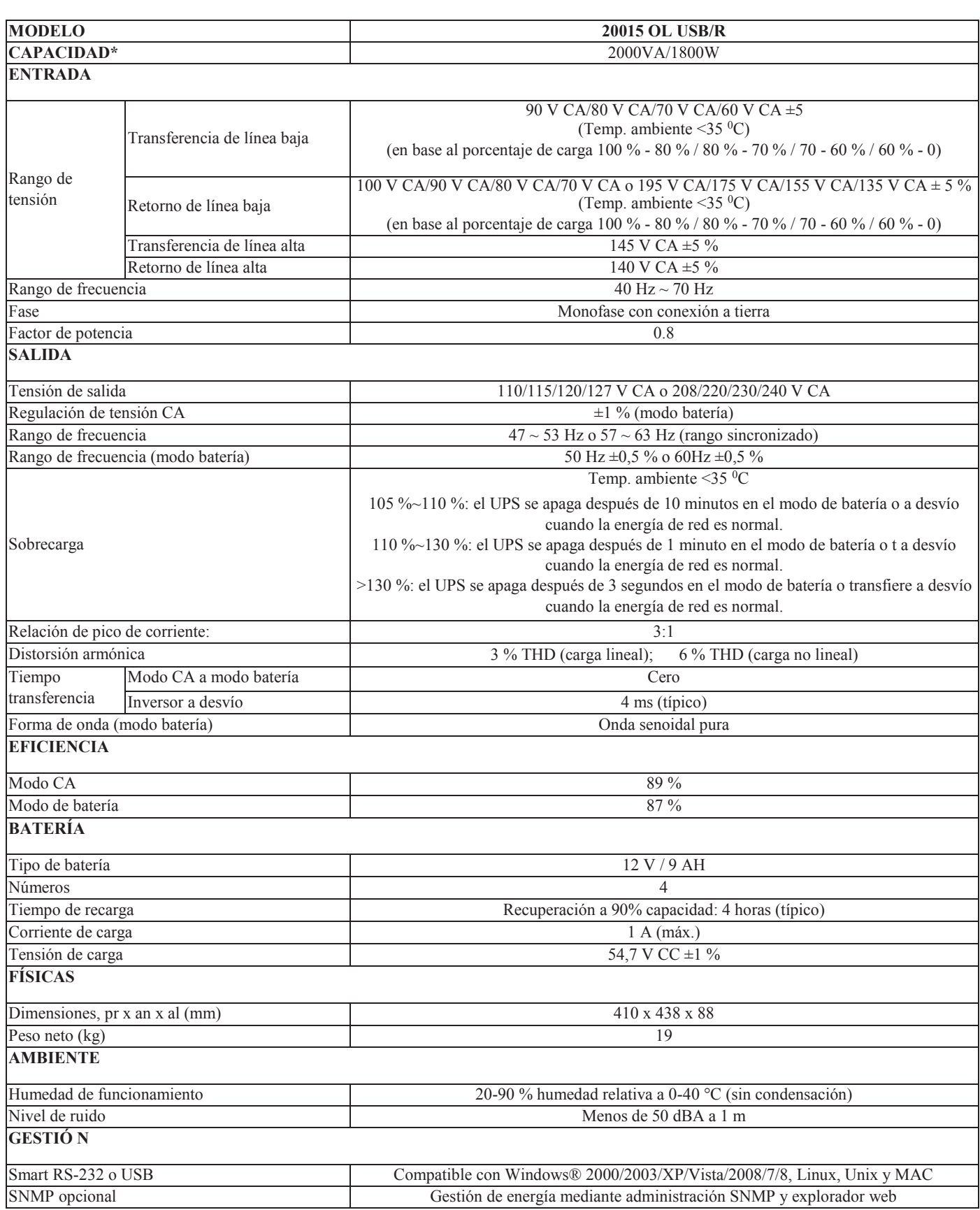

\* Disminuye la capacidad al 80 % en el modo de conversor de frecuencia.

\*\* Las especificaciones de producto están sujetas a cambios sin previo aviso.

### Importado por:

Koblenz Eléctrica, S.A. de C.V. Av. Ciencia No. 28, Parque Industrial Cuamatla Cuautitlán Izcalli, Edo. de México México, C.P. 54730 Tel. (55) 5864-0300 Descubre más productos: www.koblenz.com.mx

Thorne Electric, Co. P.O. BOX 18363, San Antonio, TX. 78218-0363 U.S.A. Tel: (210) 590-1226 Fax: (210) 590-1258 • 1 (800) 548-5741 Discover more products: www.koblenz.com

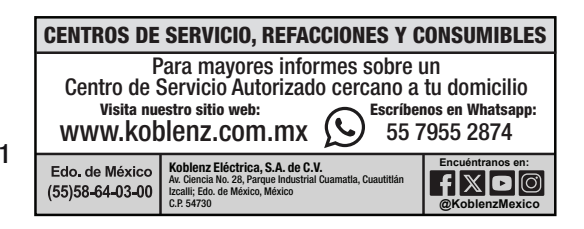

Hecho en China

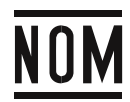